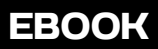

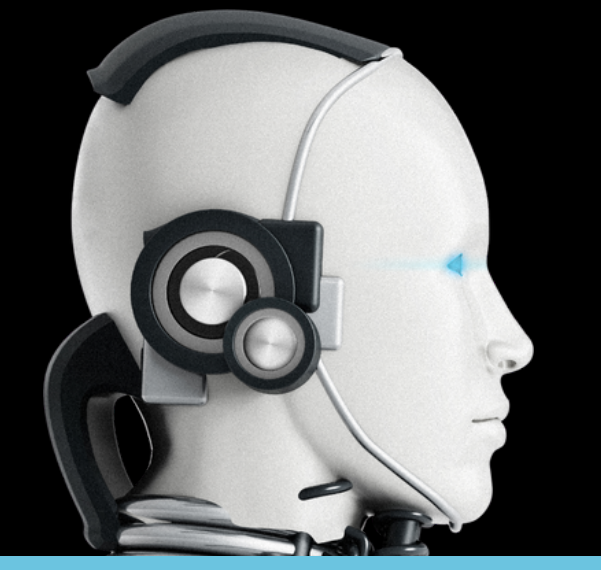

# **IN 60 MINUTEN DROPSHIPPEN MET AI**

Geschreven door **Jessica Risch**

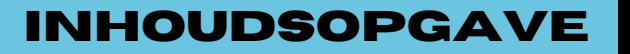

## **WAT GA JE LEREN?**

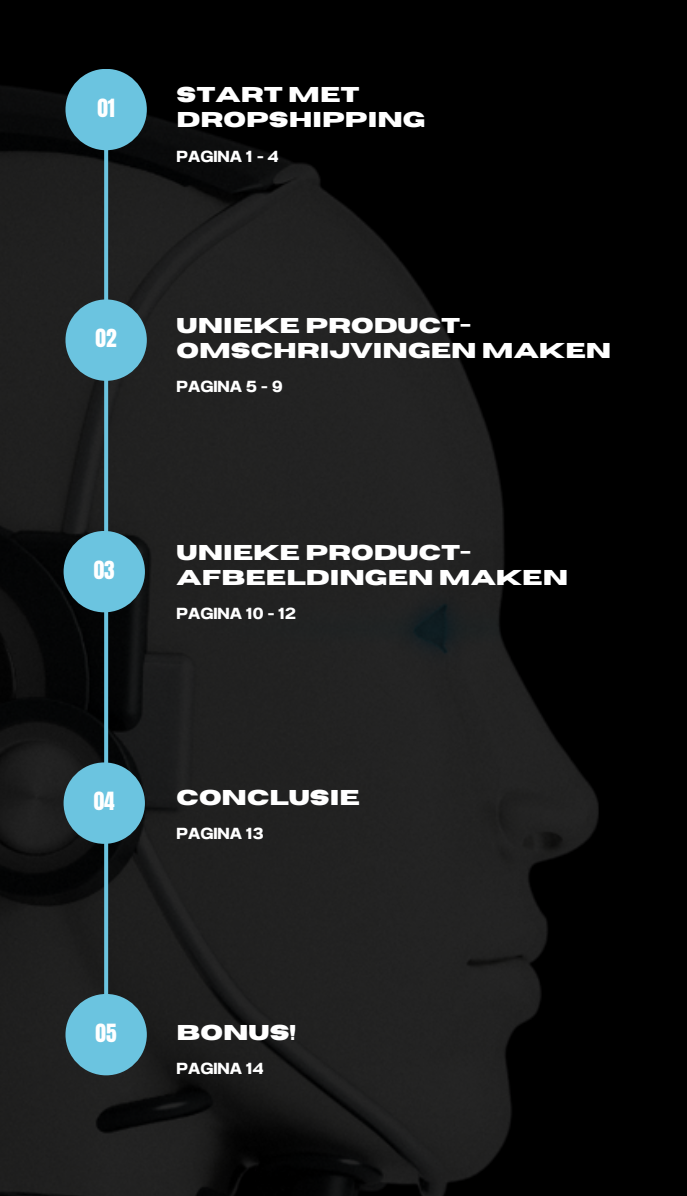

**INHOUDSOPGAVE PAGINA1** 

## **BEN IK TE LAAT**

## **MET DROPSHIPPING?**

**Je bent nog niet te laat om te starten met dropshipping. Sterker nog, door de komst van AI zijn er nieuwe kansen ontstaan waardoor jij je nog makkelijker van de concurrentie kunt onderscheiden.**

Ø

 $\blacktriangledown$ 

Veel dropshipping ondernemers vinden het lastig om succesvol te worden.

Dit ebook is perfect om jouw dropshipping business een kickstart te geven en je te onderscheiden van de concurrentie.

Bekijk deze video voor je start met je eigen [dropshipping](https://www.youtube.com/watch?v=5zbbPT25-KA) [business.](https://www.youtube.com/watch?v=5zbbPT25-KA)

We vertellen je de waarheid over het hebben van een dropshipping business en hoe je dit business model kunt inzetten als succesvolle strategie voor een stabiele en schaalbare business.

AI biedt jou de mogelijkheid taken te delegeren zonder personeel in te huren. In dit ebook deel ik de beste AI tools voor jouw dropshipping store.

### **1) START MET DROPSHIPPING PAGINA <sup>2</sup>**

### **WAAR MOET IK**

## **OP LETTEN?**

**Een factor voor succes is een betrouwbare dropshipping leverancier. Maar hoe vind je deze leverancier en waar moet je op letten?**

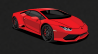

### **Snelle levertijden**

Een betrouwbare leverancier kan marktconforme levertijden bieden, zoals vandaag besteld morgen in huis.

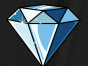

### **Kwaliteit boven kwantiteit**

De hoeveelheid producten die de leverancier aanbiedt is niet relevant. Je wilt kwalitatief goede producten aanbieden.

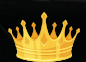

### **Goede bereikbaarheid**

Kun je jouw leverancier eenvoudig bereiken per telefoon of email? Als er iets misgaat met de bestelling, wil je eenvoudig kunnen communiceren.

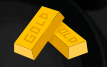

### **Competitieve inkoopprijzen**

Kun je voldoende marge maken op de producten? Oftewel, heeft de leverancier goede en competitieve inkopprijzen zodat je mee kunt met de concurrentie?

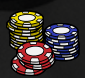

### **Een goed gevoel**

Last but not least, heb jij een goed gevoel over de leverancier? Jouw leverancier is bepalend voor je succes, het gevoel moet dus kloppen.

### **1) START MET DROPSHIPPING PAGINA <sup>3</sup>**

## **HET VOLLEDIGE PROCES AUTOMATISEREN**

**Een andere succesfactor voor jouw dropshipping business, heeft te maken met een stukje automatisering. Hoe meer je automatiseert, hoe meer je kunt focussen op de business en het realiseren van omzet.**

### **UPDATE PRODUCTEN**

- Voorraad
- Prijs

### **WEBSHOP**

**IMPORTEER TRACK & TRACE**

### **LEVERANCIER**

### **IMPORTEER PRODUCTEN**

- $\bullet$ Titel
- Afbeeldingen
- Omschrijving
- $\bullet$ Eigenschappen
- $\bullet$ Voorraad
- × Prijs
- Andere relevante data

### **LEVERANCIER**

### **EXPORTEER BESTELLINGEN**

- Klanten data  $\bullet$
- Producten

### **1) START MET DROPSHIPPING PAGINA <sup>4</sup>**

### **PROMPTS VOOR**

## **AI TOOLS**

**Als je bovenstaand proces volgt, importeer je de productomschrijvingen van de leverancier. Dit is wat al jouw concurrenten ook doen. Hierdoor is jouw webshop niet uniek en loop je het risico dat zoekmachines jouw product pagina's markeren als "duplicate content". Dit betekent dat je product pagina's niet worden getoond in de zoekresultaten.**

Dat wil je natuurlijk voorkomen. Daarom is het van essentieel belang om unieke product-omschrijvingen te maken. Maar hoe kun je dit doen, zonder dat het zeer arbeidsintensief is?

Onderstaand enkele voorbeelden van prompts voor de verschillende AI tools, om jouw product-omschrijvingen uniek te maken.

### **Prompt 1 - Herschrijven van bestaande omschrijving**

Herschrijf onderstaande tekst met een minimum van 500 woorden en 3 alinea's. Voeg aan elke alinea een titel toe.

[omschrijving]

### **Prompt 2 - Herschrijven van bestaande omschrijving incl. zoekwoorden**

Herschrijf onderstaande tekst met een minimum van 500 woorden en 3 alinea's. Voeg aan elke alinea een titel toe. Verwerk de volgende zoekwoorden in de tekst: [zoekwoord\_1], [zoekwoord\_2] en [zoekwoord\_3].

[omschrijving]

### **Prompt 3 - Herschrijven van bestaande omschrijving volgens zoekmachine standaard**

Herschrijf onderstaande tekst met een minimum van 500 woorden en 3 alinea's. Voeg aan elke alinea een titel toe. Verwerk de volgende zoekwoorden in de tekst en titels: [zoekwoord\_1], [zoekwoord\_2] en [zoekwoord\_3]. Gebruik ook synoniemen voor de zoekwoorden.

[omschrijving]

### **Prompt tips!**

- Voeg de intonatie van de tekst toe, bijvoorbeeld: informeel, formeel, casual Ø etcetera.
- Vraag om specifieke woorden te vermijden of juist te gebruiken.
- Je kunt een omschrijving meerdere keren laten herschrijven om tot het beste eindresultaat te komen.

## **KEYWORD RESEARCH**

**Om te bepalen welke zoekwoorden je in de tekst wilt zien, kun je van tevoren een zoekwoordanalyse doen. Gelukkig zijn hier meerdere (gratis) tools voor.**

- Google Zoekwoordplanner
- SEMrush
- Ahrefs
- Ubersuggest

Deze tools kunnen vaak ook de zoekwoorden van je concurrentie analyseren. Hierdoor weet je precies waar je concurrenten op scoren.

## **AI TOOLS VOOR EEN UNIEKE OMSCHRIJVING**

Heb je alle voorgaande stappen doorlopen? Dan is het tijd om daadwerkelijk de AI tools te gaan benutten en honderden minuten aan tijd te besparen. We leren je immers in dit ebook hoe je **binnen 60 minuten een unieke en schaalbare dropshipping store neerzet.**

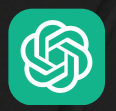

### **CHATGPT**

De meest bekend AI tool is ChatGPT. ChatGPT heeft meerdere versies. Om de beste resultaten te behalen adviseer ik je om een premium upgrade te doen. Hierdoor heb je toegang tot ChatGPT 4.0, welke het meest accuraat is en de beste teksten schrijft.

Een paar belangrijke cijfers over ChatGPT voordat je start:

- ChatGPT is niet meer ge-update sinds september 2022. De AI kan hierdoor geen realtime data met je delen.
- ChatGPT heeft bijna 4 miljoen maandelijkse gebruikers en is daarmee de meest gebruikte AI tool.

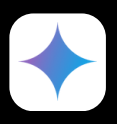

### **GOOGLE GEMINI**

Google Gemini heette voorheen Google Bard en is de AI chat van Google. Ik heb een persoonlijke voorkeur voor Google Gemini in het geval van teksten schrijven, omdat de algehele tekst vanuit Google Gemini beter loopt. ChatGPT gebruikt af en toe woorden, die een normaal mens niet zou gebruiken. Google Gemini lijkt dit niet te doen, waardoor het algeheel een betere output geeft.

Daarnaast herschrijven we de teksten voor zoekmachines. Laat Google nou net een van de belangrijkste zoekmachines zijn. Ik kan het niet naast me neerleggen dat die twee met elkaar te maken zouden kunnen hebben.

Een paar belangrijke cijfers over Google Gemini voordat je start:

- Je kunt Google Gemini enkel gebruiken in combinatie met een betaald Google Workspace account.
- Google Gemini kan meer worden in één keer verwerken dan ChatGPT en zit daardoor qua ontwikkeling meer op de performance dan haar concurrent.

## **WAAROM UNIEKE PRODUCTFOTO'S?**

Wil je nog unieker zijn zonder al te veel moeite? Maak dan ook eigen en unieke product afbeeldingen. Product-afbeeldingen worden onderschat, maar bepaald het gevoel van je website en product. Hoe beter de foto's, hoe beter de kwaliteit en hoe meer marge je kunt pakken.

### **Waarom unieke product-afbeeldingen?**

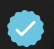

Onderscheid je van de concurrentie.

- Bouw aan een merk in plaats van de zoveelste dropshipping store.
- Je maakt direct indruk met kwalitatieve product-foto's, aangezien geen van de dropshipping stores hier aandacht aan besteedt.

### **3) UNIEKE PRODUCT-AFBEELDINGEN MAKEN PAGINA <sup>10</sup>**

## **AI TOOLS VOOR**

## **EIGEN PRODUCTFOTO'S?**

**Goede AI tools omtrent afbeeldingen zijn er bijna niet als je het mij vraagt. Helemaal niet, als het product al bestaat en de foto slechts een upgrade nodig heeft. Gelukkig, hebben we toch enkele tools gevonden waar je snel en eenvoudig prachtige product foto's mee kunt genereren.**

### **CANVA**

Inmiddels is vrijwel iedereen bekend met Canva. De meeste eenvoudige editor voor amateurs zoals jij en ik. Een volledige template bibliotheek waar je uit kunt putten, inclusief stock materiaal, illustraties en lettertypes. Canva is ook aan het ontwikkelen op het gebied van AI, ze kunnen natuurlijk niet achterblijven.

**Zo kun je binnen 1 druk op de knop de achtergrond van je foto verwijderen.** 

Tevens heeft Canva de Magic Studio waar verschillende AI tools jouw foto kunnen aanpassen. Magic Edit is hier 1 van, waar je een element op de foto kunt selectere en vervolgens met een AI prompt hier iets anders van kunt maken.

Zie onderstaand enkele voorbeelden voor de prompt "wijzig kleur naar goud":

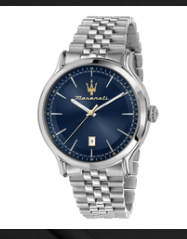

**BEFORE AFTER**

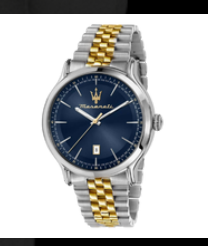

**3) UNIEKE PRODUCT-AFBEELDINGEN MAKEN PAGINA <sup>11</sup>**

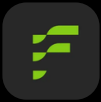

### **FLAIR.AI**

Flair.ai kan de compositie van je afbeelding wijzigen en je product beter uitlichten. Tevens herkent de AI de schaduwvorm van je product, waardoor het lijkt alsof deze echt door jou gefotograveerd is.

Daarnaast kan de afbeelding vanuit Flair.ai geexporteerd worden in WEBP. Dit is prettiger voor de performance van je website.

- Zo kun je binnen 1 druk op de knop de achtergrond van je foto verwijderen.
- **Tevens heeft Canva de Magic Studio waar verschillende AI tools jouw foto** kunnen aanpassen. Magic Edit is hier 1 van, waar je een element op de foto kunt selectere en vervolgens met een AI prompt hier iets anders van kunt maken.

Zie onderstaand enkele voorbeelden:

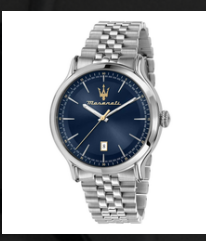

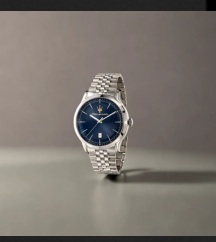

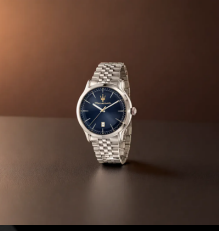

**BEFORE AFTER V1 AFTER V2**

**3) UNIEKE PRODUCT-AFBEELDINGEN MAKEN PAGINA <sup>12</sup>**

### **DROPSHIPPING**

## **PLUGINS**

### **Start jouw eigen dropshipping webshop met WordPress en WooCommerce of Shopify.**

Woosa stelt jou in staat te koppelen met Europese dropshipping leveranciers (zoals vidaXL, BigBuy, Matterhorn Moda) en jouw volledige dropshipping business te automatiseren.

Onze missie is om jou volledig te ontzorgen met het importeren van producten, updaten van relevantie product informatie en het automatisch verzenden van bestellingen.

#### **14 dagen proefperiode**

- Onbeperkt producten importeren
- Automatische updates van voorraad en prijzen
- Bestellingen automatisch versturen
- En nog veel meer...

### **Start [direct](https://checkout.woosa.com/checkout/gratis-trial)**

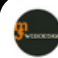

Jcmwebdesign Webdesigner 

### ★★★★★

Geüpdatet op 27 feb 2023

### Complimenten voor de professionals!

Onlangs een probleem gemeld dat mijn VAN DER MEER plugin ineens niet meer actief was. De afhandeling verliep in eerste instantie een beetje stroef maar uiteindelijk is het probleem met de plug-in zeer professioneel opgelost. Ik ben uiterst tevreden met de afhandeling. Bedankt!!

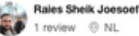

#### ★★★★★

### 13 apr 2022

#### Ik ben tevreden over Woosa

Ik ben tevreden over Woosa, ze staan altijd klaar om te helpen met het oplossen van problemen bij de installatie van hun plugins. Uiteindelijk heb ik de Wordpress versie niet gebruikt vanwege problemen op mijn eigen webhosting server. Als ik verder zou puzzelen ermee zou het uiteindelijk wel moeten lukken samen met deze top support van Woosa. Maar ik heb voor de eenvoudige weg gekozen door gebruik te maken van Shopify in combinatie met Woosa plugins.

### **CONCLUSIE PAGINA <sup>13</sup>**

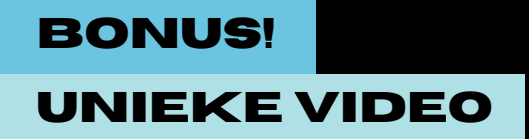

**Ben jij niet echt een lezer, maar kun je zien dat dit ebook enorm veel waardevolle tips geeft? Dan heb ik goed nieuws voor je.**

**Ik heb namelijk een bonus video opgenomen, waarin ik je exact laat zien hoe je deze tools kunt benutten en uren aan kostbare tijd kunt besparen.**

**Je kunt gratis toegang tot deze waardevolle video krijgen. Wat moet je daar voor doen?**

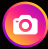

Volg mij op Instagram **[@jessie\\_risch](https://www.instagram.com/jessie_risch/)** en stuur een DM met "Drop" om **gratis** toegang te krijgen tot deze waardevolle video.

(Je hoeft geen e-mailadres achter te laten)